### Shared Experience: TUCN's eCampus Practices for creating and organizing

### instructional media materials

Aurelia CIUPE, Bogdan ORZA Technical University of Cluj-Napoca – ROMANIA

26 November 2020

Co-funded by the Erasmus+ Programme of the European Union

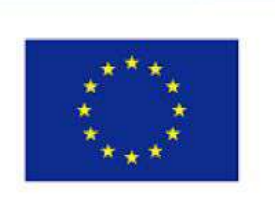

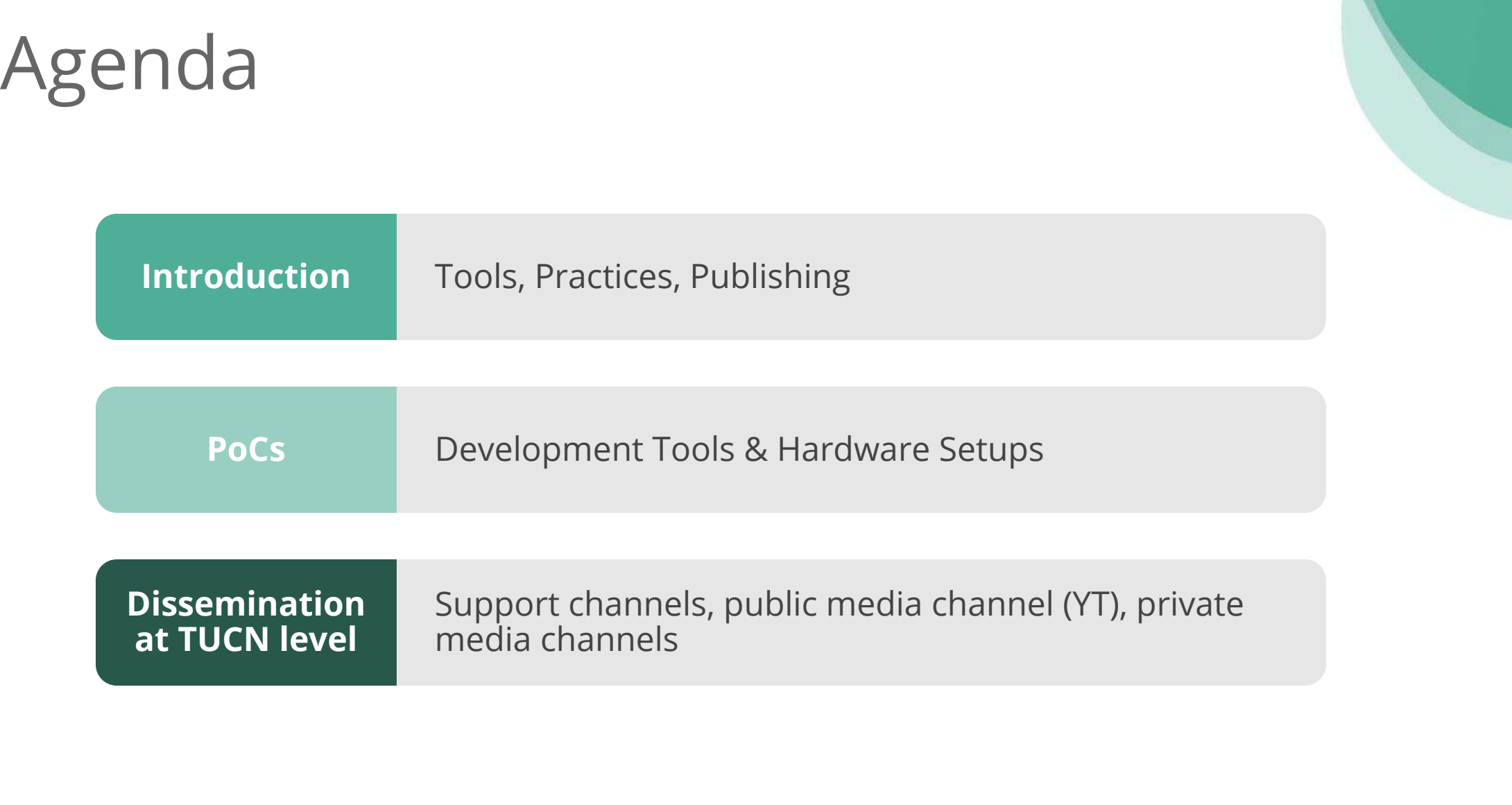

LOVE.DIST@NCE

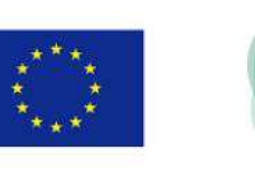

### Instructional Media Materials

### **TO satisfy the learning need of** students through procedural knowledge development, while providing the context for learning and transferring specific skills to the task at hand.

Co-funded by the Erasmus+ Programme of the European Union

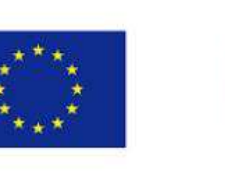

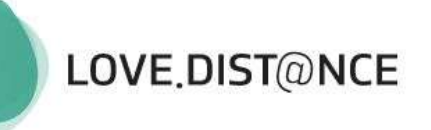

Martin, N. A., & Martin, R. (2015). Would you watch it? Creating effective and engaging video tutorials. *Journal of Library & Information Services in Distance Learning*, *9*(1-2), 40-56.

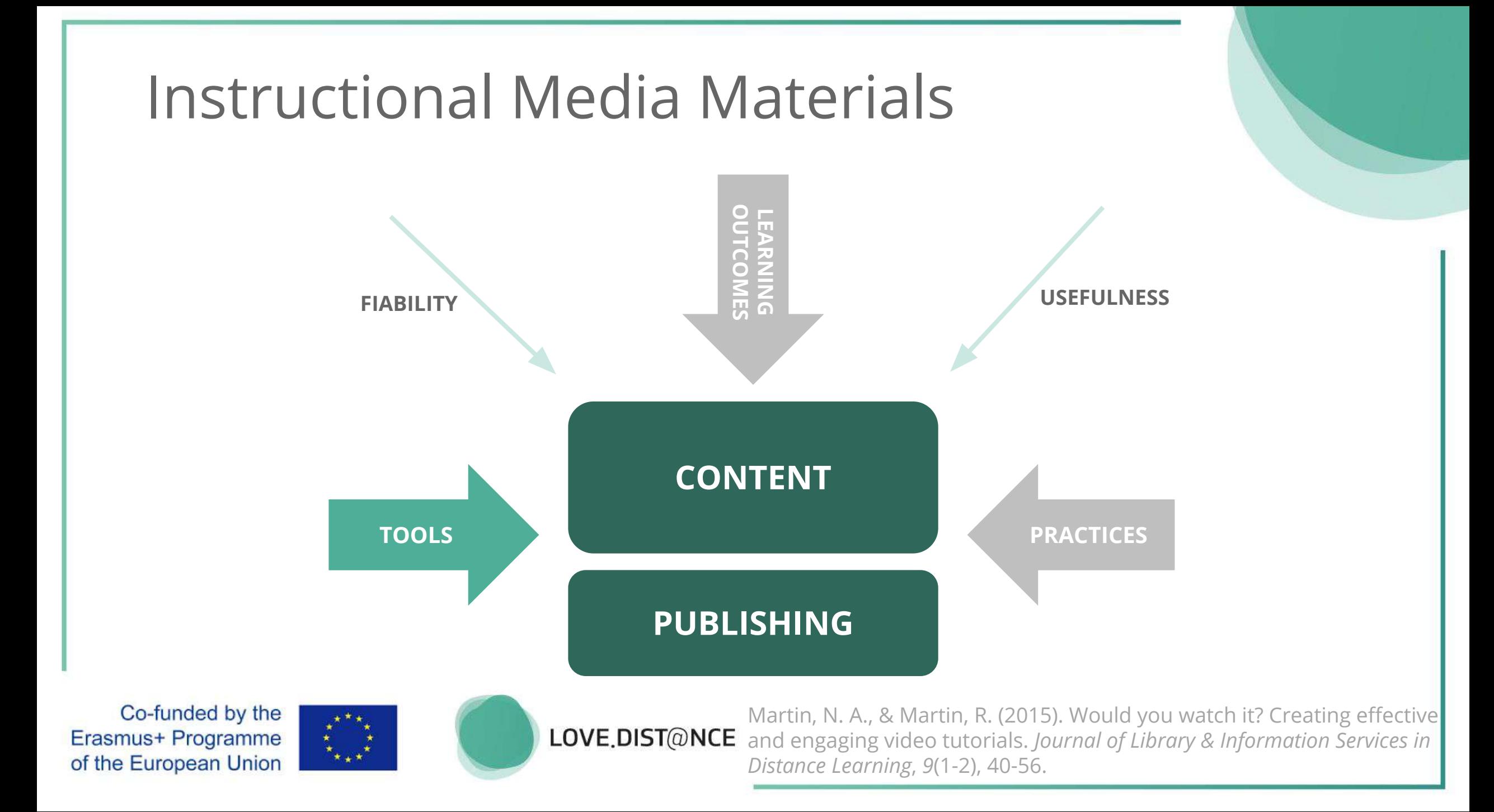

### Practices for Instructional Video Tutorials

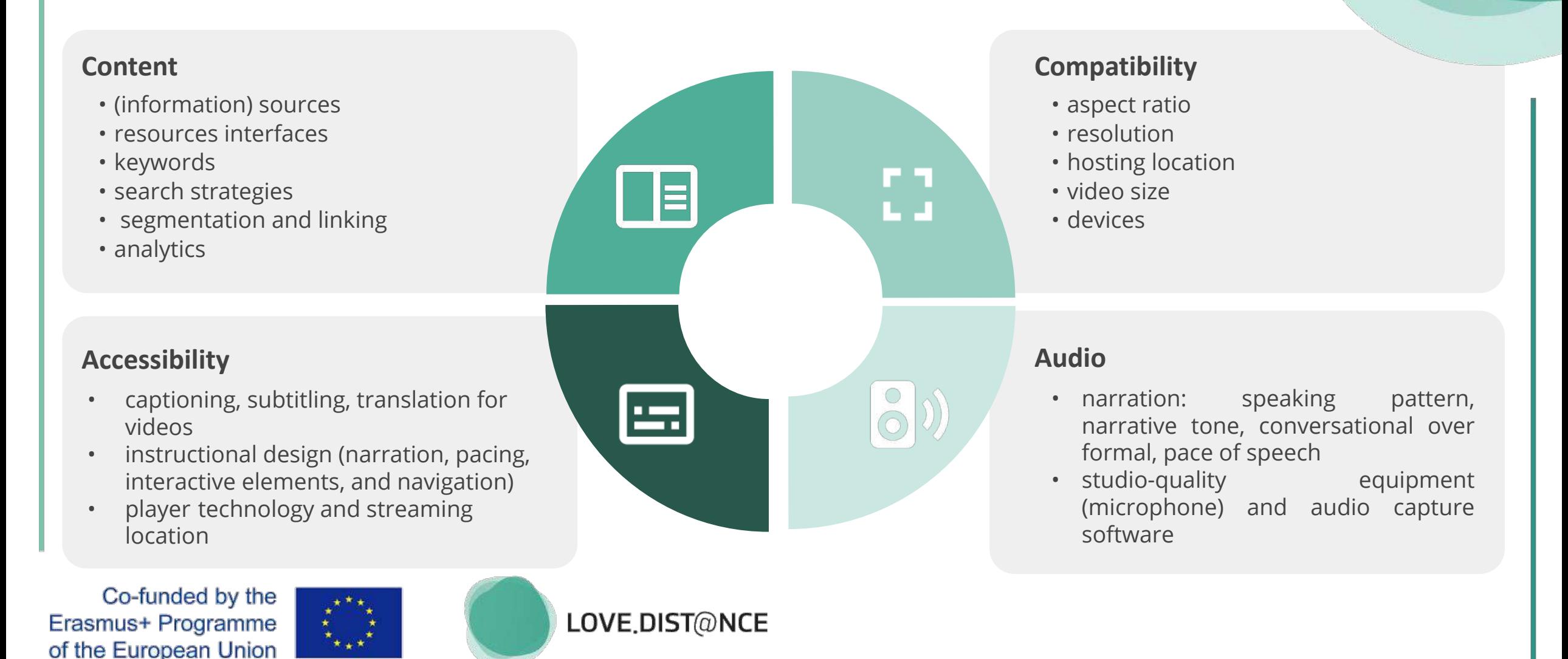

### Tools for Instructional Video Tutorials

#### **Screencast**

A form of video tutorial recorded directly from a computer screen

#### **Low-end:**

Jing, CamStudio, ScreenRScreencast-O-Matic, SnagIT, ShareX

**High-end:**  Camtasia, ScreenFlow, Adobe Captivate, Articulate Studio

#### **Live action video**

Real-life content as video footage of people and physical spaces

**High-end:** 

Articulate Replay, Adobe Presenter, Camtasia

+ video editing software:

 Windows Movie Maker, Final Cut Pro, AdobePremiere, Camtasia

#### **Slidecast**

Slide-based approach, individual pieces of information linked together to create a movie

**High-end:** Camtasia, Adobe Captivate, Articulate Studio, PowerPoint video, AuthorSTREAM

Co-funded by the Erasmus+ Programme of the European Union

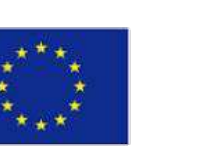

### Tools for Instructional Video Tutorials

#### **Animations**

Instructional video content without the use of actors

**Web-based:**  GoAnimate, PowToon, Wideo, Animaker

**High-end:**  Adobe Character Animator

+ visual effects video editing: Adobe After Effects + 3D modeling

#### **Interactivity**

Empowered amount of control and interaction the viewer has with the video tutorial and the learning environment

Navigation simulations, games, assessments (pre-tests, post-tests, quizzes, surveys, and feedback), guided images, graphics, responsive timelines, diagrams, charts

### **High-end:**

Articulate Storyline, Articulate Studio,and Adobe Captivate

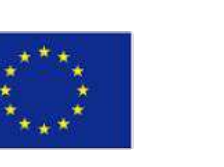

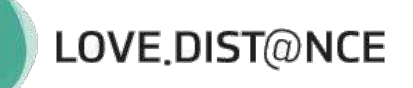

### Hosting for Instructional Video Tutorials

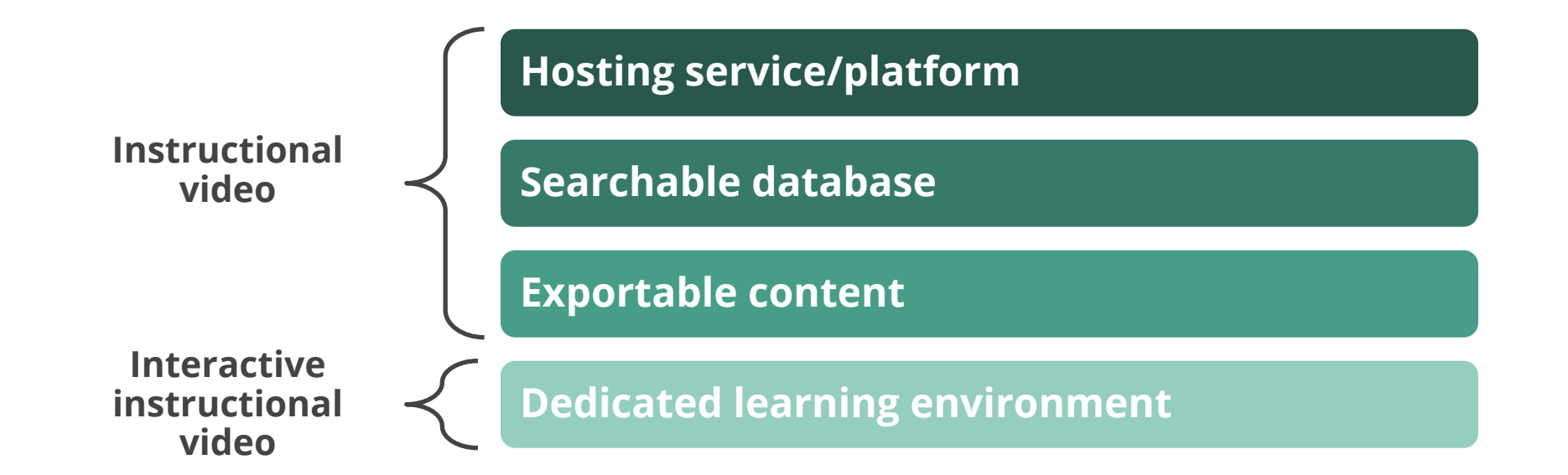

Co-funded by the Erasmus+ Programme of the European Union

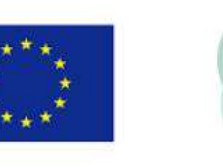

### Hosting for Instructional Video Tutorials

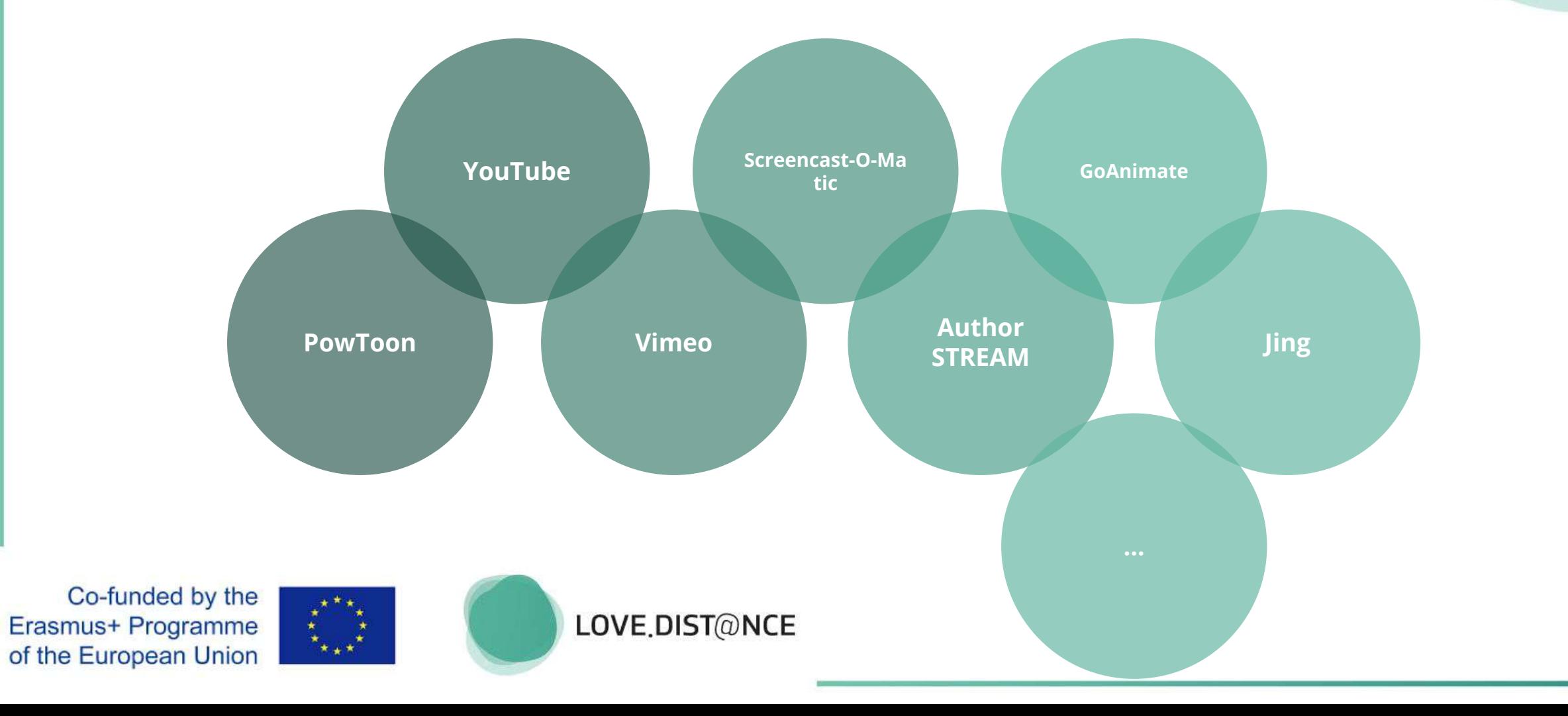

### SOME TUCN PRACTICES : for instructional hardware infrastructure

Co-funded by the Erasmus+ Programme of the European Union

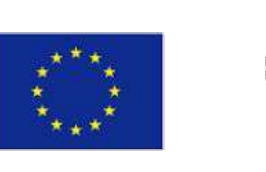

**Use-case**

handwritten annotations during live-steaming

#### **Tablets Pen display**

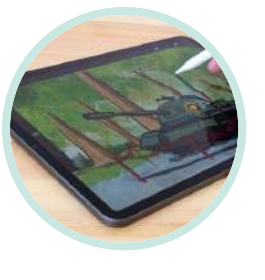

#### **[iPad Pr](https://www.apple.com/ro/ipad-pro/)o**

- low input latency
	- 120Hz display
- pencil force/position tracking
- connects to macOS (sidecar)
- price

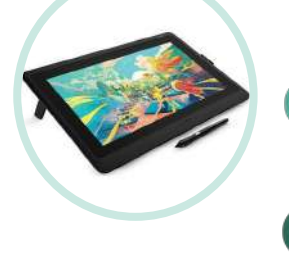

#### **WACOM ONE**

- acts as an additional screen
- battery-free pen
- can be used with Windows software
- no touch input (pen only)
- wired connection

#### **Interactive display**

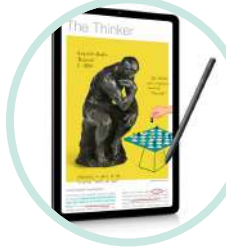

#### **Samsung Tab S6 Lite**

- wacom battery-free pen
- price
- entry-level spec (CPU, RAM)
- no video output

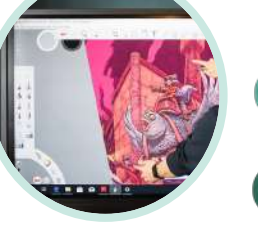

**E-INK**

#### **Newline VN touchscreen**

- Win/iOS/Android compatible
- large 4K screen
- price
- not portable

**DEMO handwriting/ drawing accuracy ?**

Co-funded by the Erasmus+ Programme of the European Union

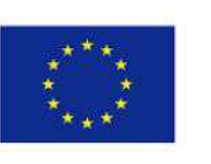

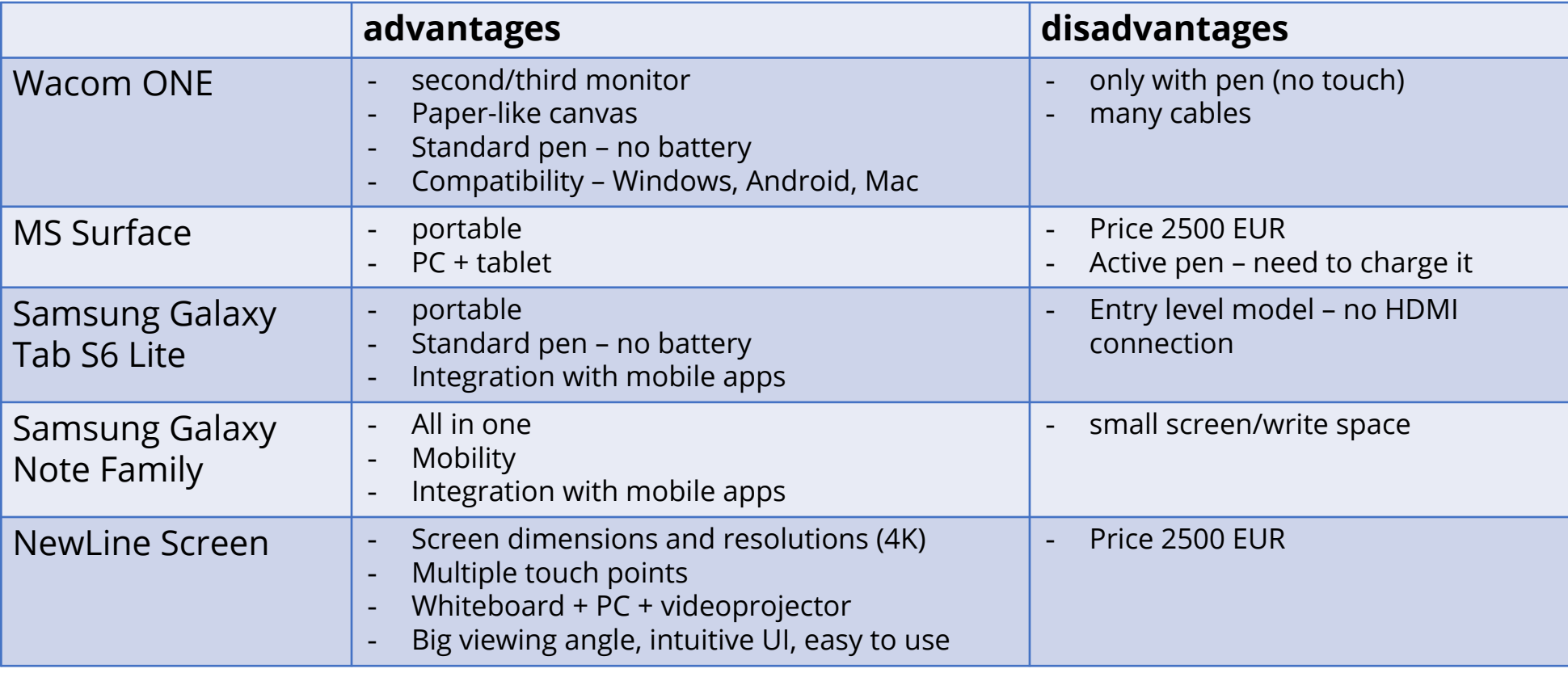

Co-funded by the Erasmus+ Programme of the European Union

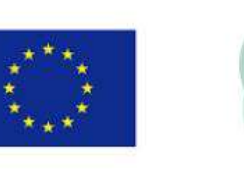

**Use-case** Online Lesson Streaming Setup: **Minimal setup: Wacom ONE + Microsoft Surface + Smartphone**

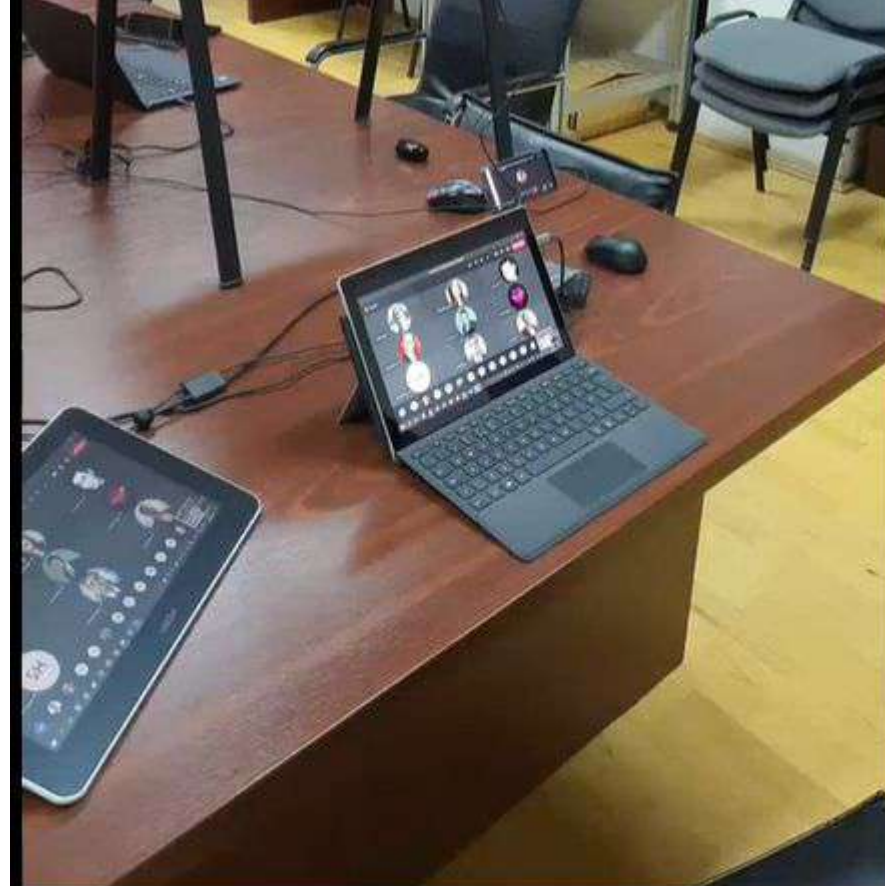

Ms Surface  $S_{off}$ <br> $\sqrt{1 + l_2 + l_3} = 0$ Wacam ore  $\frac{1}{\ell_1 + \ell_2 + \ell_3 = 0}$  $5<sup>o</sup>$  $\Box$ 2  $\boxplus$ 

Co-funded by the Erasmus+ Programme of the European Union

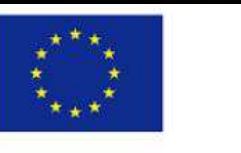

**Use-case** Online Lesson Streaming Setup: Wacom ONE

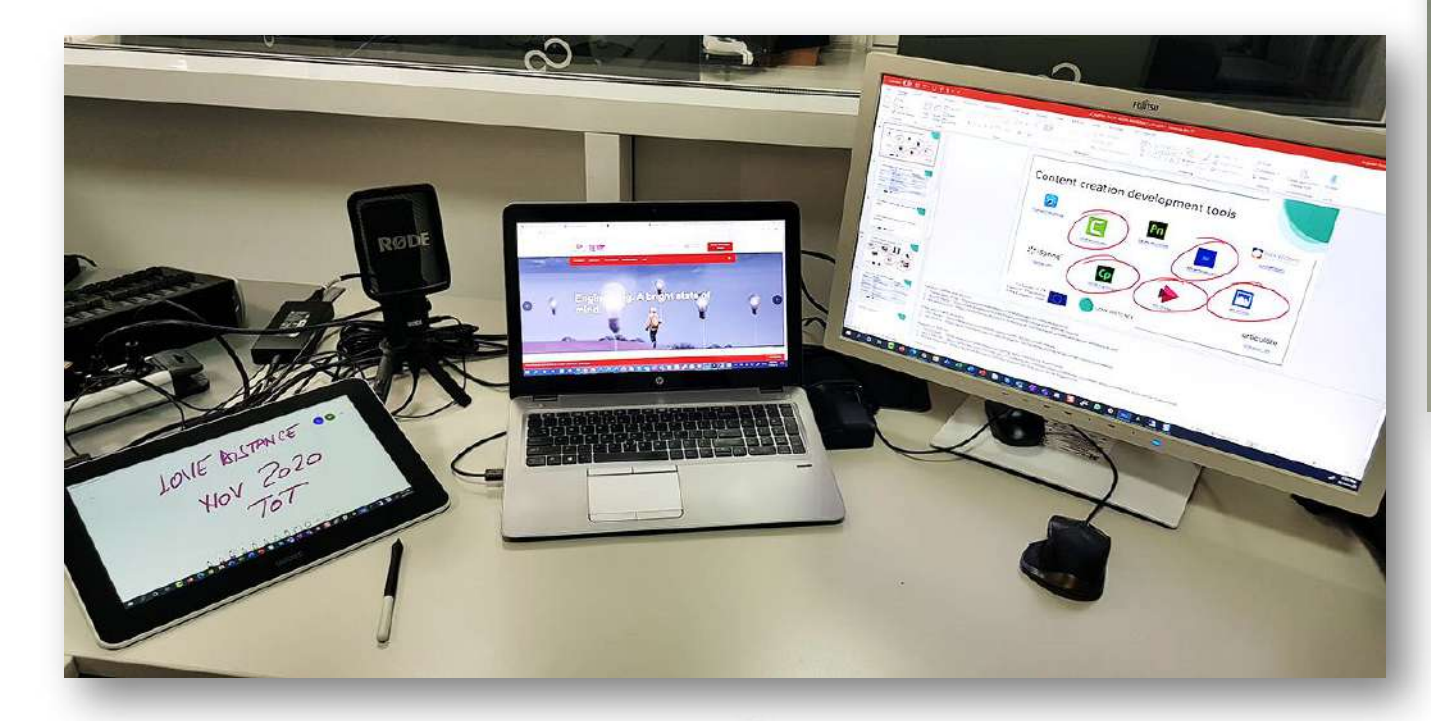

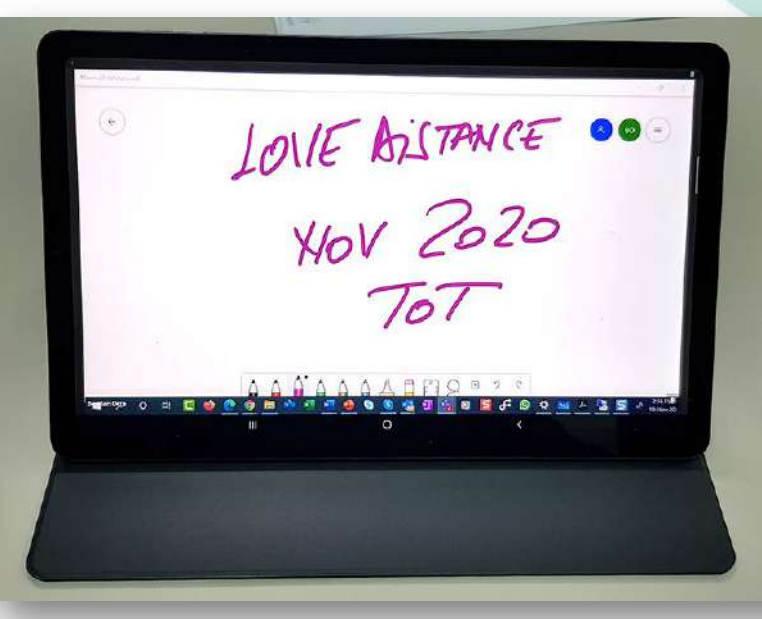

Co-funded by the Erasmus+ Programme of the European Union

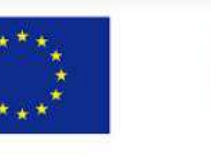

**Use-case Online Lesson Streaming Setup: Samsung Galaxy TAB S Lite** 

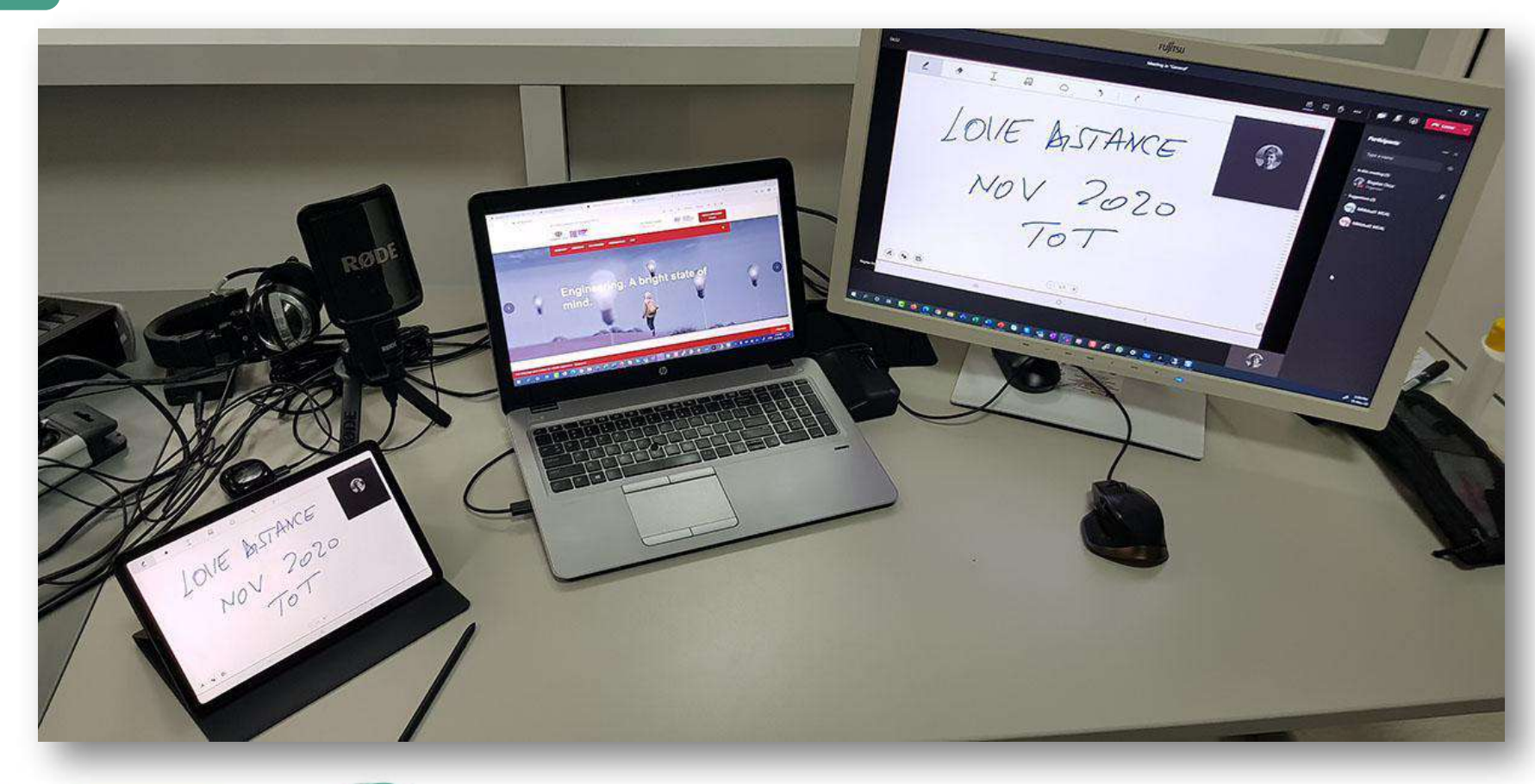

Co-funded by the Erasmus+ Programme of the European Union

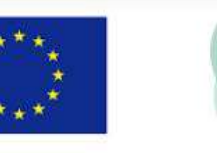

**Use-case Online Lesson Streaming Setup: Samsung Galaxy Note 8** 

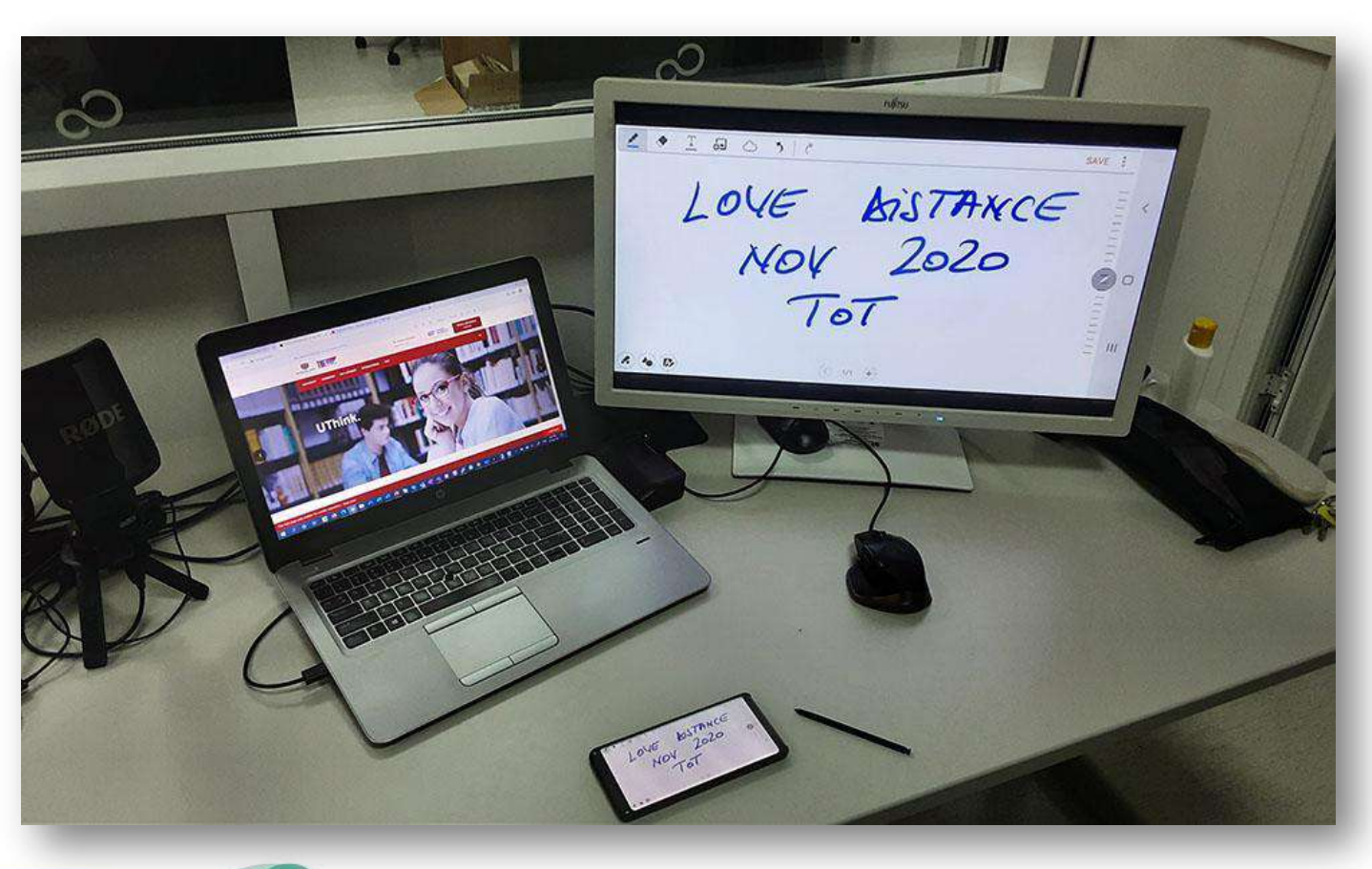

Co-funded by the Erasmus+ Programme of the European Union

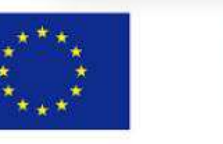

### **Use-case** Online Lesson Streaming Setup: **Newline VN Touchscreen TT-7518VN**

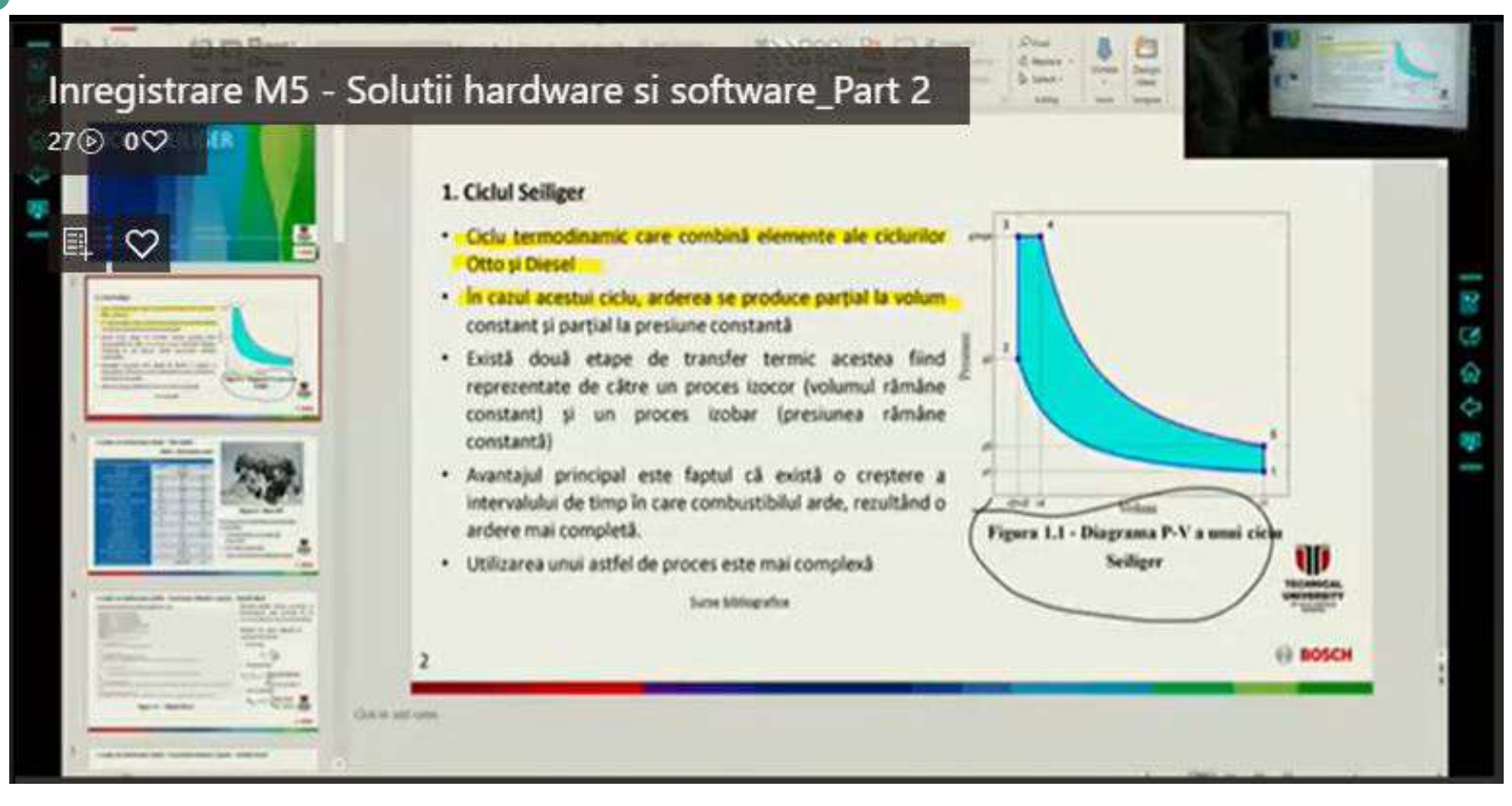

LOVE DIST@NCE

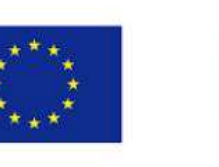

### Instructional Development Software

**Use-case**

For content acquisition, editing and processing

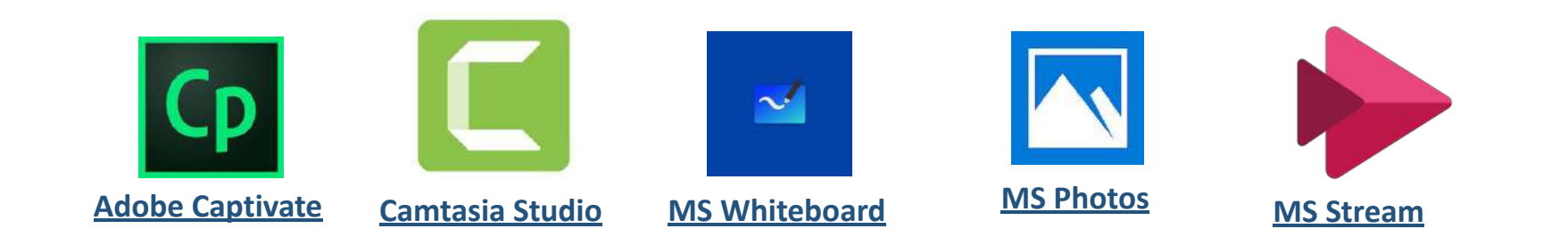

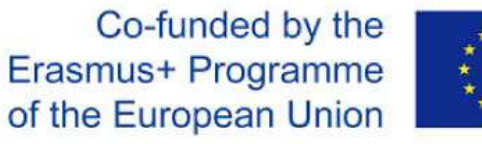

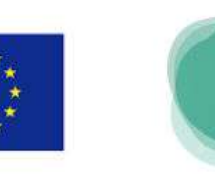

### Advantages and disadvantages

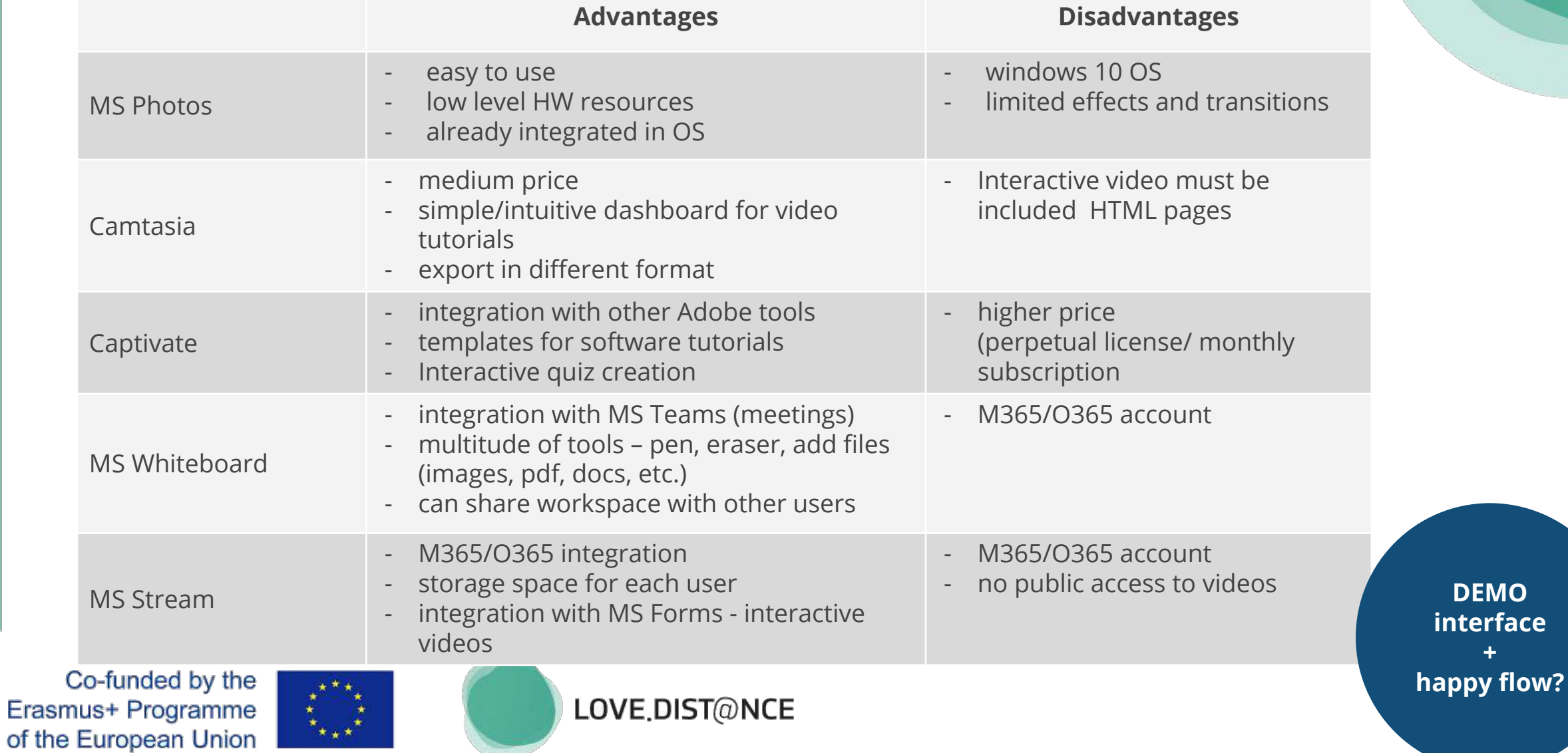

### UseCase: TUCN eCampus YT channel

LOVE DIST@NCE

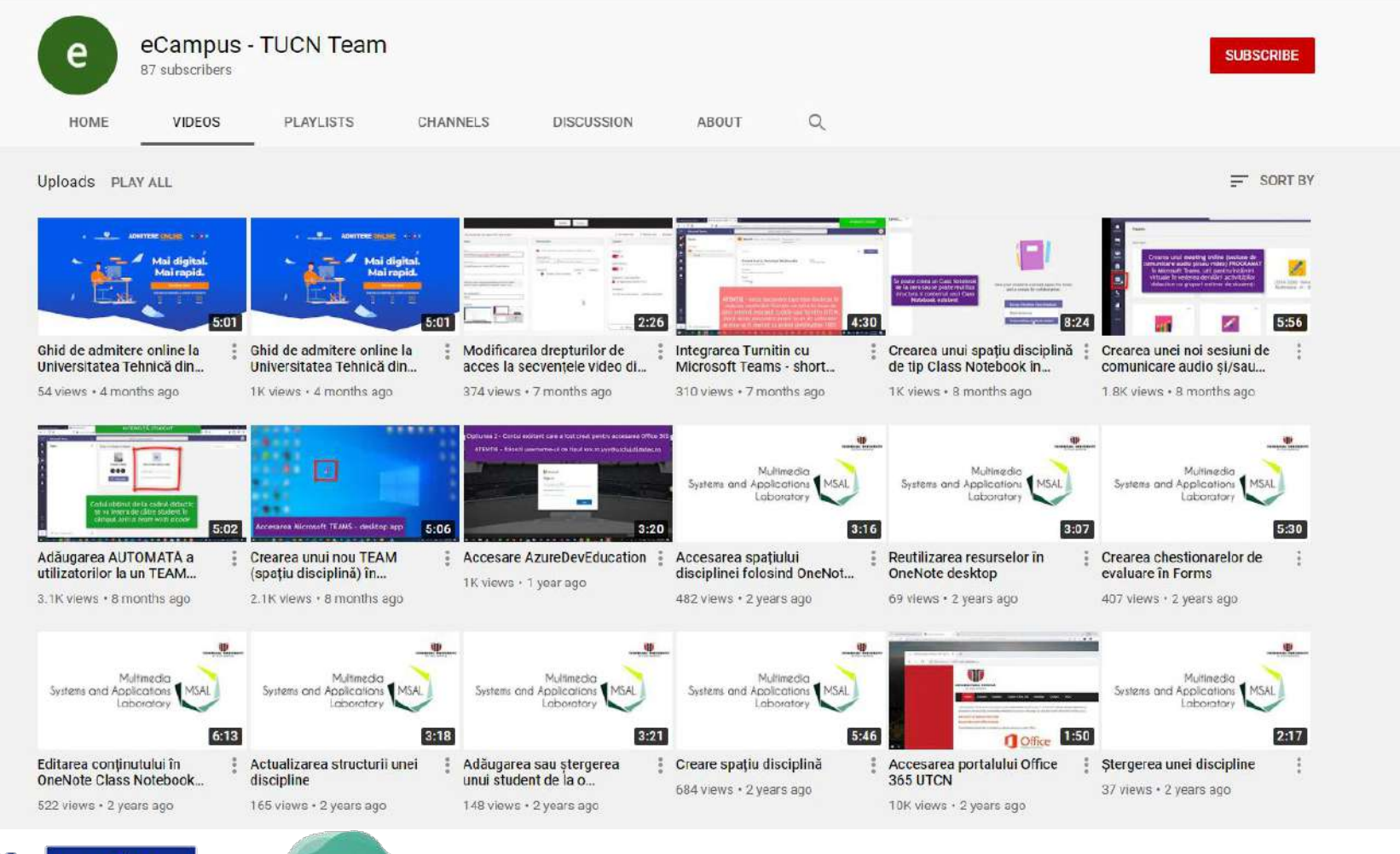

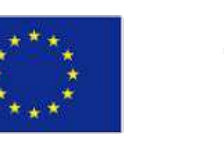

### TUCN's eSUPPORT : the eCAMPUS Resource/Support environment

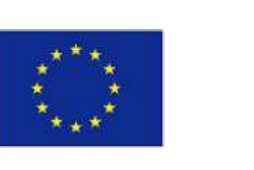

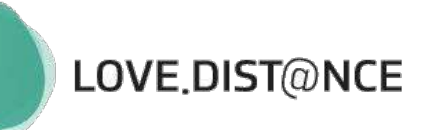

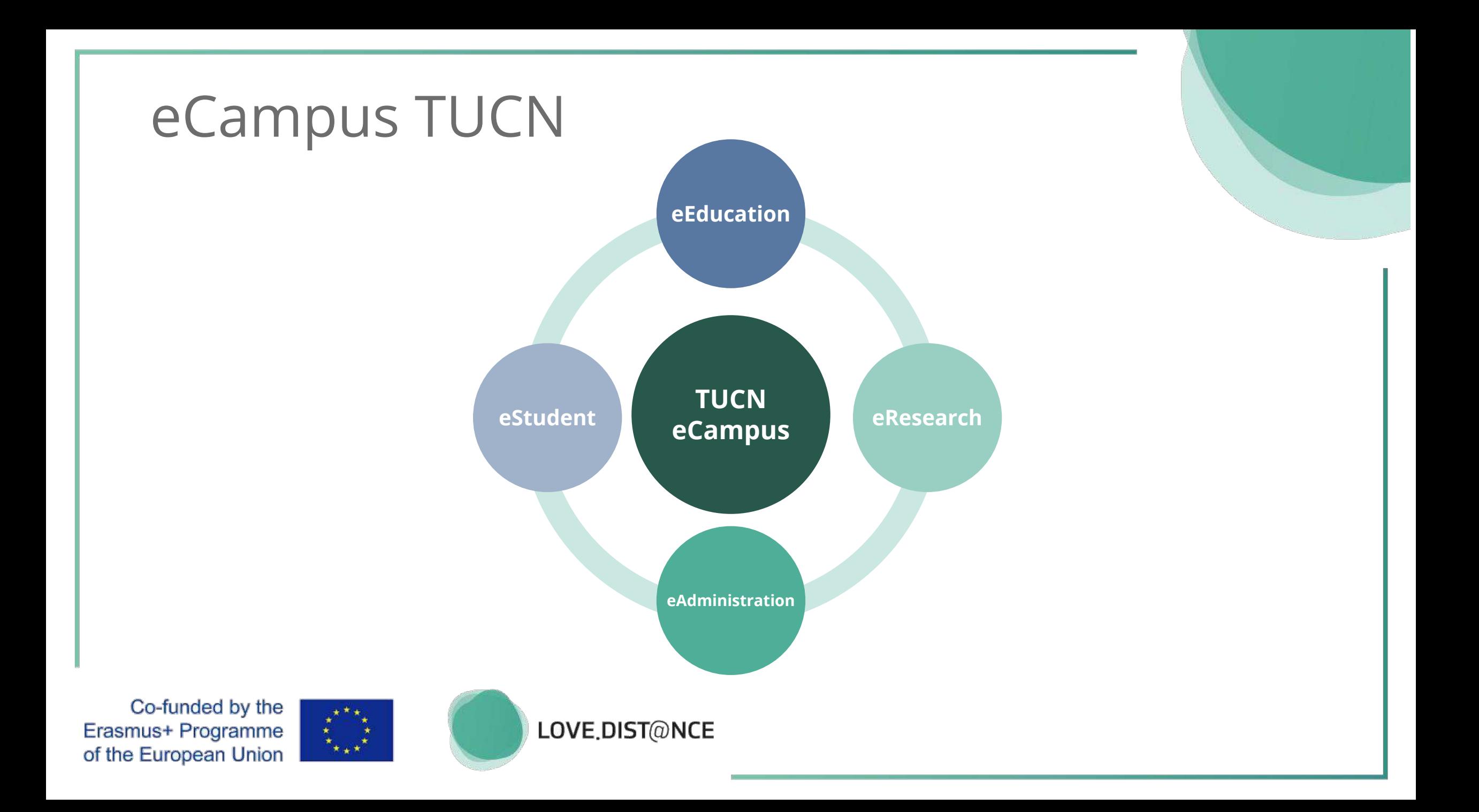

### eSupport for teachers, students and staff

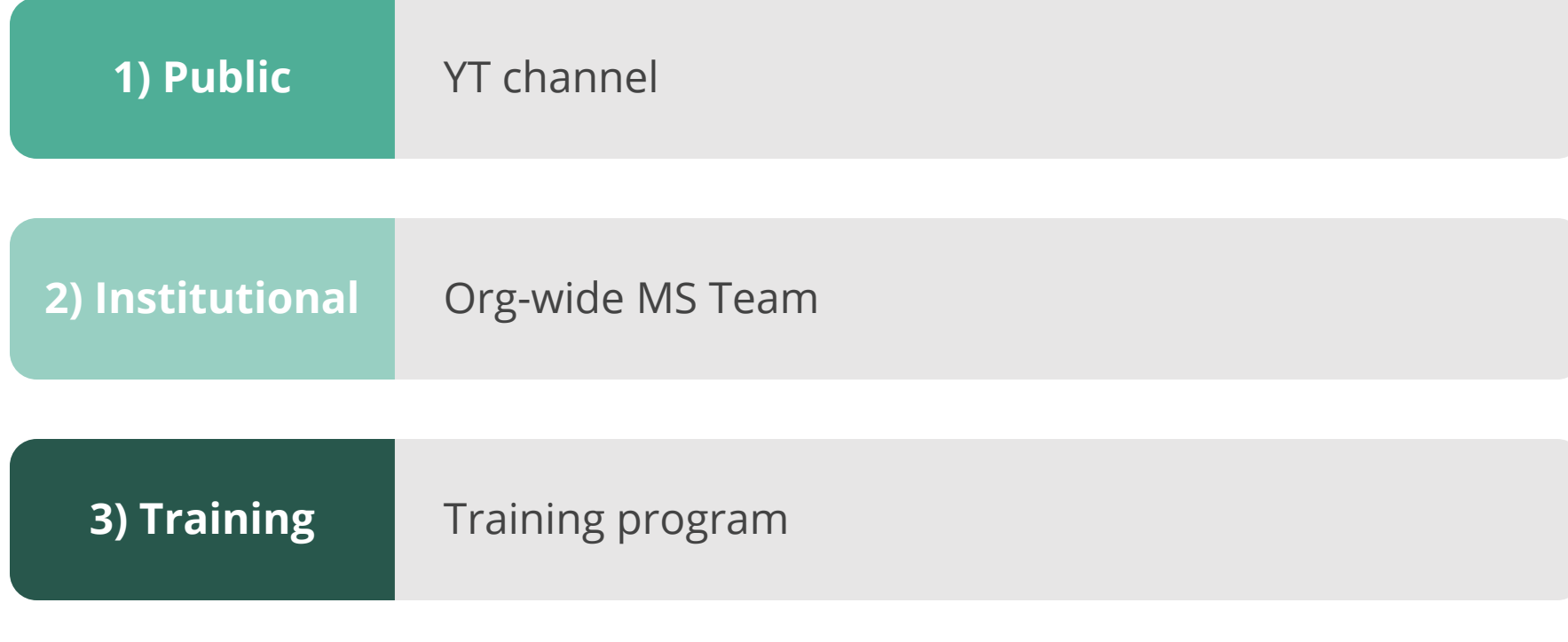

Co-funded by the Erasmus+ Programme of the European Union

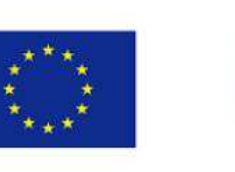

### 1 st LEVEL eSUPPORT: PUBLIC

#### **CONTENT: Public-accessible tutorials**

#### **Topics:**

- 1. Authentication and non-specific usage
- 2. Virtual class management: class workspace creation; student enrollment; live meeting setup; class removal; collaborative workspace with restricted access
- 3. Educational content management: document management (upload/ create/ download); file management restrictions;
- 4. Resource sharing (e.g. between class workspaces
- 5. Multimedia content management: private publishing channels;
- 6. Student assessment: quiz creation and settings; feedback form creation and settings

Co-funded by the Erasmus+ Programme of the European Union

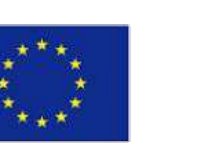

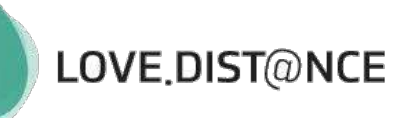

**ROLES**

#### **Roles:**

Use-case specific: student / teacher

### 1 st LEVEL eSUPPORT: PUBLIC

#### **PUBLISHING: eCampus Website | YouTUBE Channel**

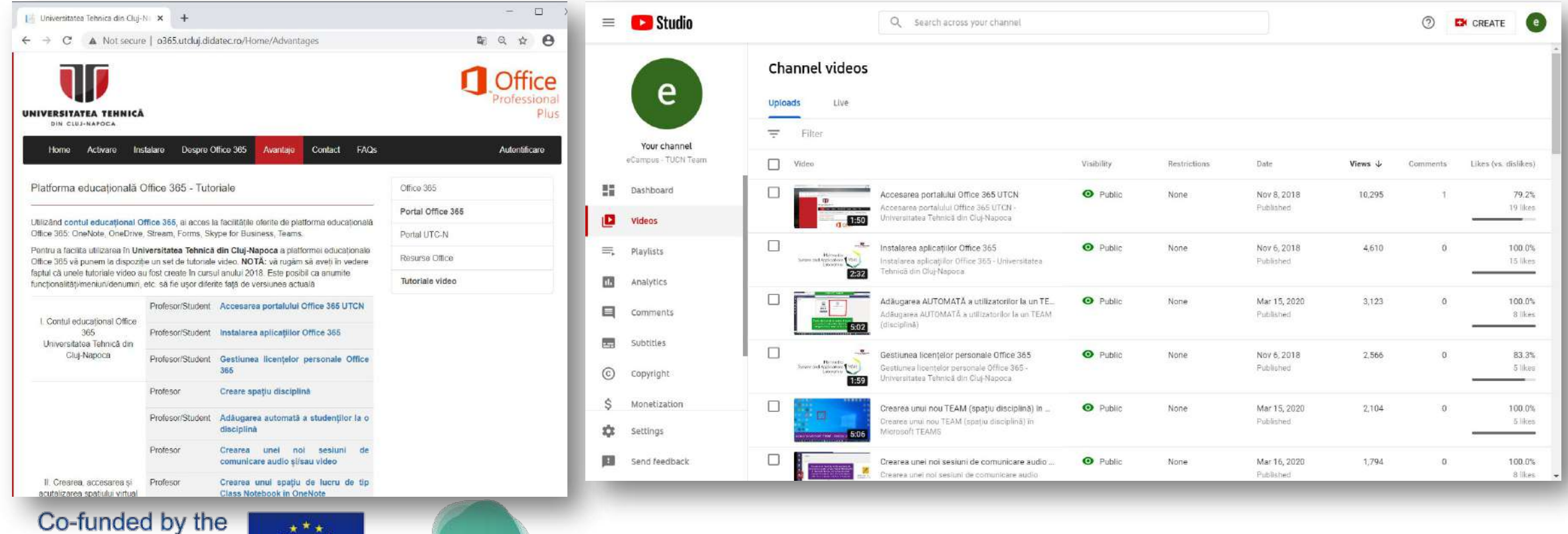

LOVE DIST@NCE

Erasmus+ Programme of the European Union

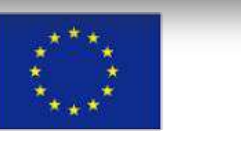

### 1 st LEVEL eSUPPORT: PUBLIC

#### **PUBLISHING: eCampus Website | YouTUBE Channel**

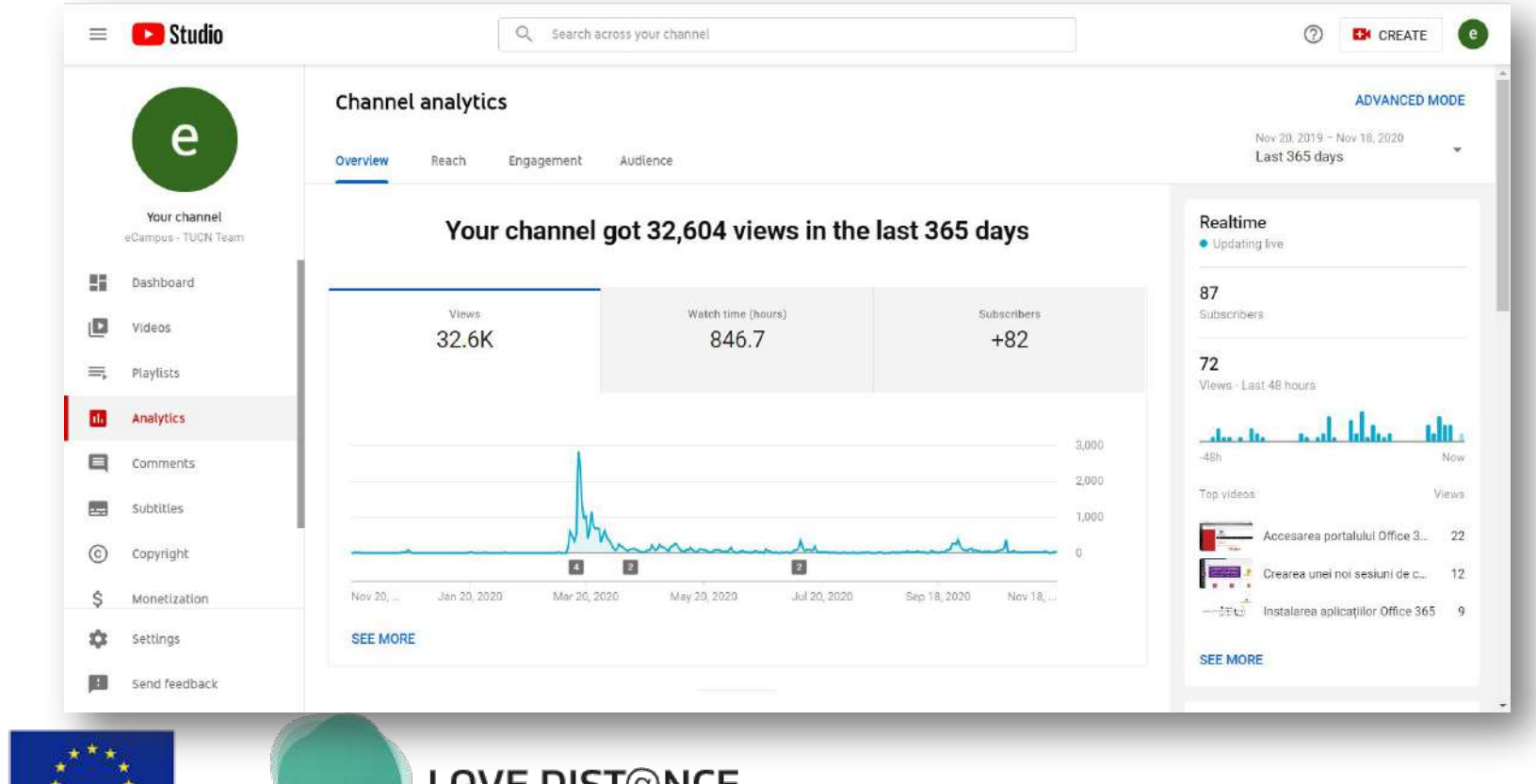

Co-funded by the Erasmus+ Programme of the European Union

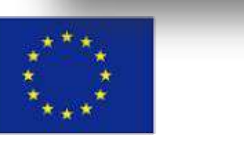

## 2nd LEVEL eSUPPORT: INSTITUTIONAL

LOVE DIST@NCE

**CONTENT: Informational and Q&A content**

#### **Sync and assync messaging channels**

#### **Thread-based structure**

- 1. Workspace management
- 2. Class management
- 3. Communication and live meeting management
- 4. Assessment and apps management

#### **Informational channels: announcements**

**FAQ channel**

**ROLES:**

**Contributors:** Teachers- CONTRIBUTE access (READ/WRITE); eCampus TEAM: FULL-CONTROL access

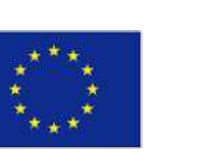

### 2nd LEVEL eSUPPORT: INSTITUTIONAL

LOVE DIST@NCE

#### **PUBLISHING: eCampus Communication Workspace: MS TEAMS**

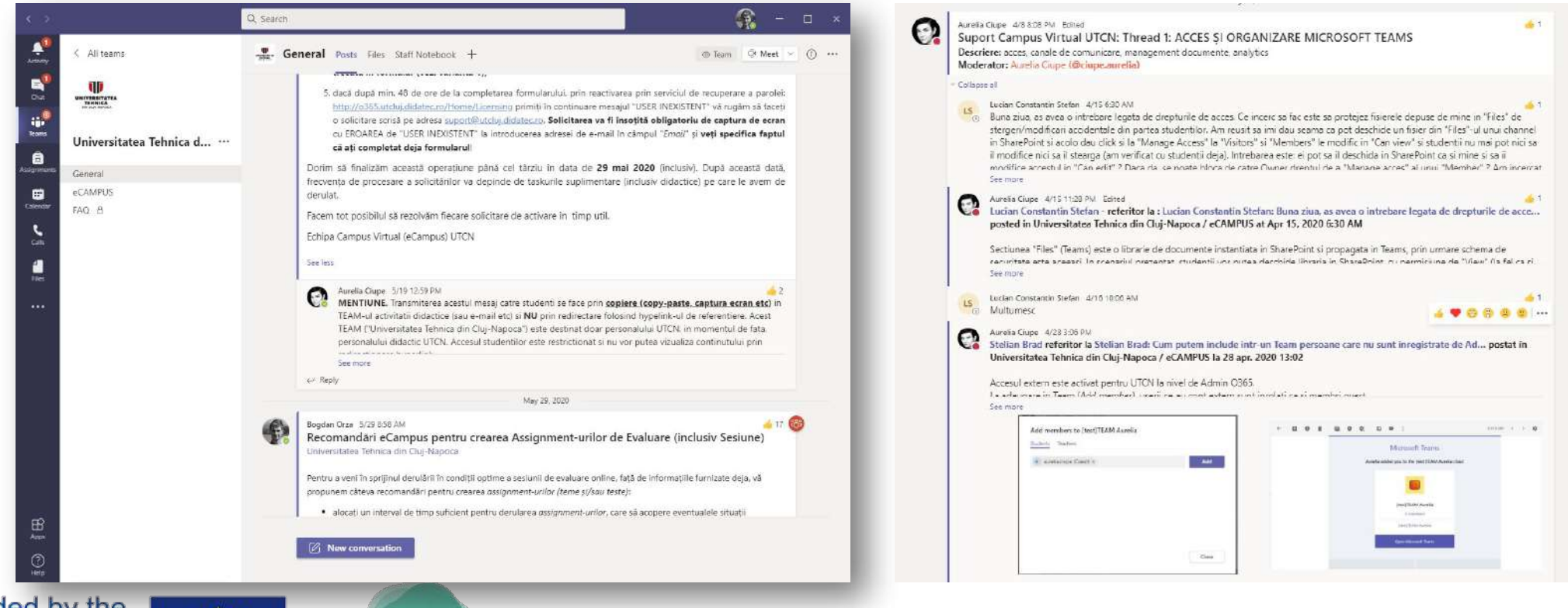

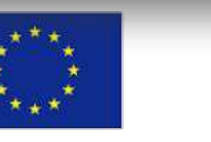

## 2nd LEVEL eSUPPORT: INSTITUTIONAL

### **PUBLISHING: eCampus Communication Workspace: MS TEAMS**

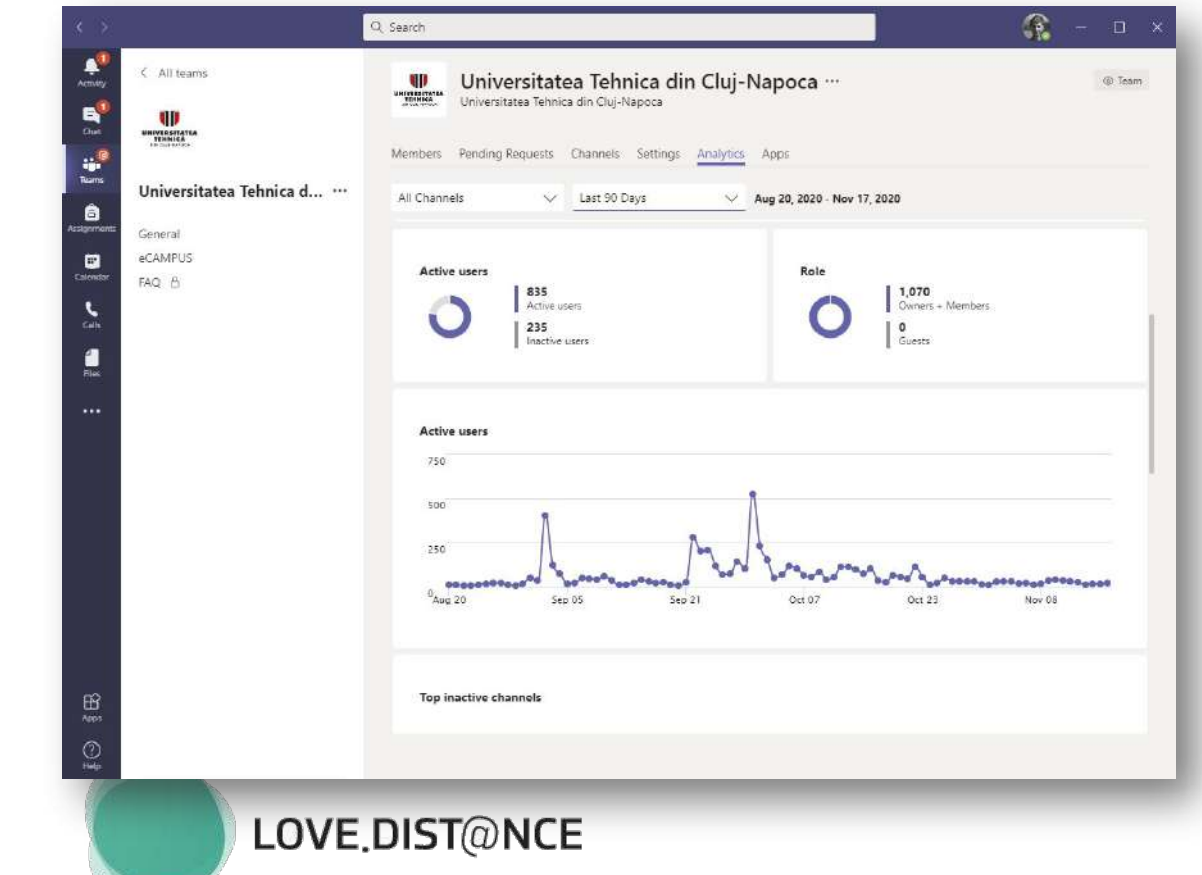

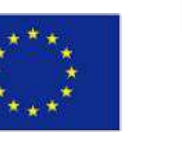

### 3 rd LEVEL eSUPPORT: TRAINING

#### **CONTENT: Technology adoption training**

#### **Topics**

- 1. Workspace management and automatization
- 2. Class management
- 3. Communication and live meeting management
- 4. Assessment and apps management
- 5. Hardware & software with educational purposes
- 6. Use-cases

#### **Training sessions**

- 1. eCampus ToT
- 2. org-wide training sessions (in collab with partners)

Co-funded by the Erasmus+ Programme of the European Union

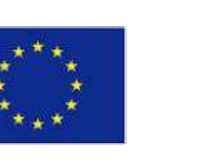

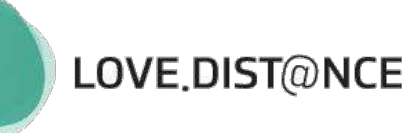

**ROLES:**

**Participants:** Teachers (ToT + training sessions); Administrative staff (training session)

### 3nd LEVEL eSUPPORT: TRAINING

#### **PUBLISHING:**

#### **eCampus Communication Workspace + eCampus ToT Workspace: MS TEAMS**

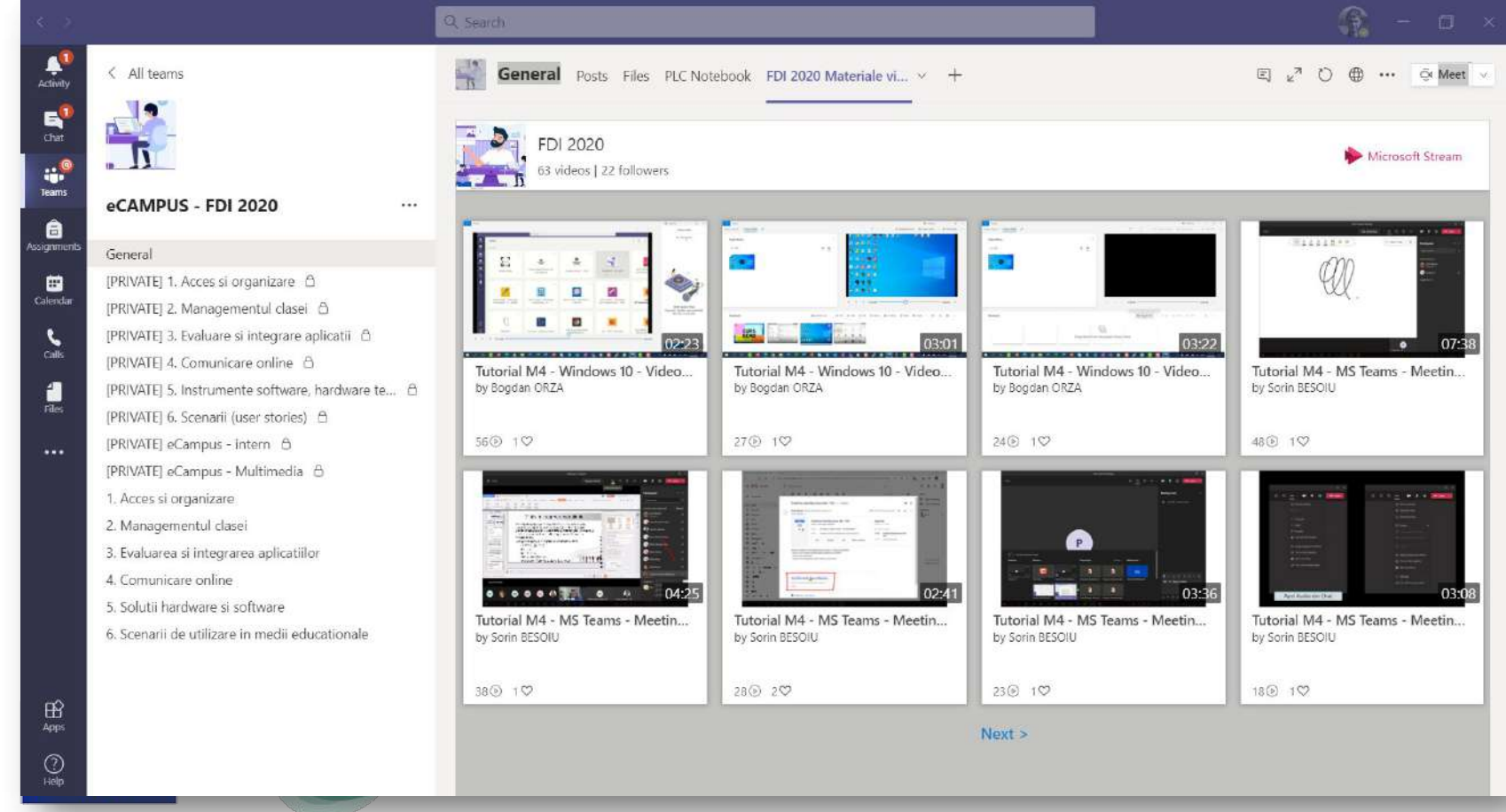

### 3nd LEVEL eSUPPORT: TRAINING

#### **PUBLISHING:**

#### **eCampus Communication Workspace + eCampus ToT Workspace: MS TEAMS**

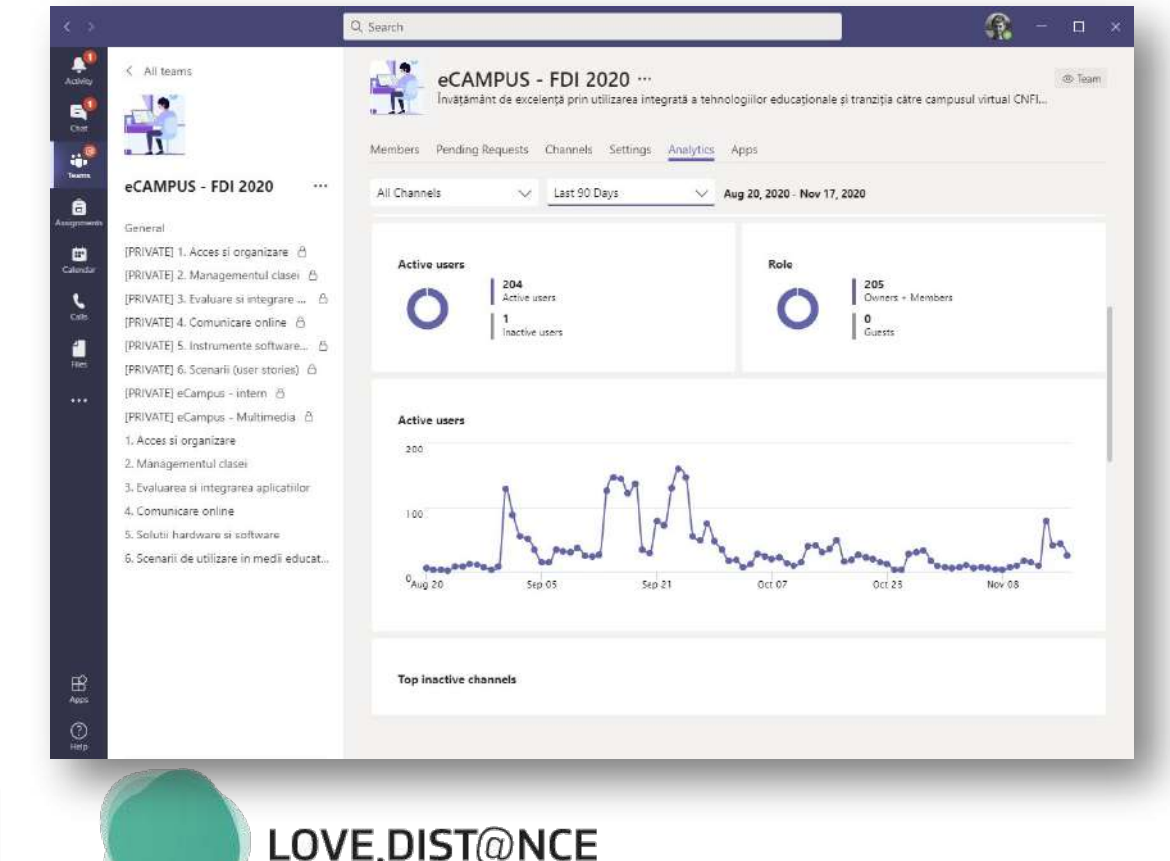

Co-funded by the Erasmus+ Programme of the European Union

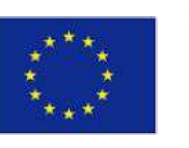

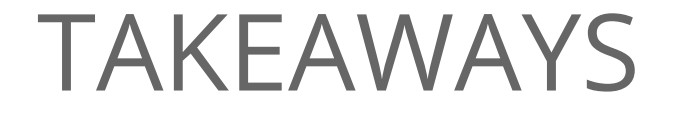

Role-based addressability

Multiple communication channels … with a purpose

Software/hardware should be adapted to needs and usage Issue description/identification and patience are

LOVE DIST@NCE

# THANK YOU!

Shared Experience: TUCN's eCampus Practices for creating and organizing instructional media materials Aurelia CIUPE, Bogdan ORZA

Co-funded by the Erasmus+ Programme of the European Union

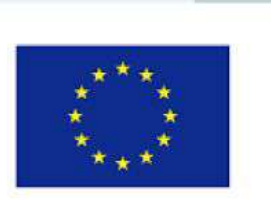